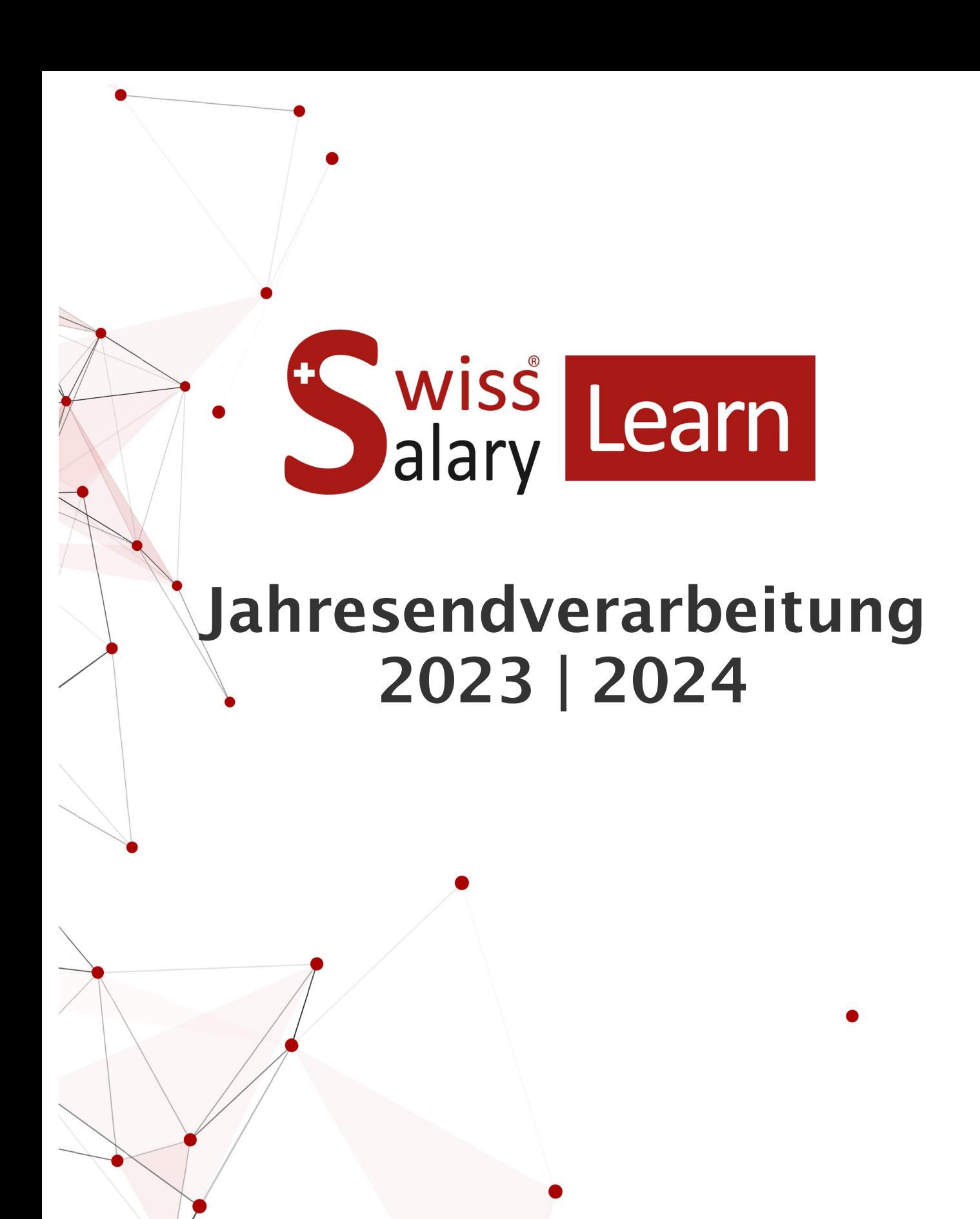

Datum: Weitere Informationen:

13.11.2023 [docs.swisssalary.ch](https://docs.swisssalary.ch/)

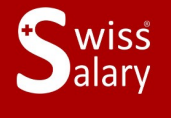

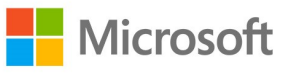

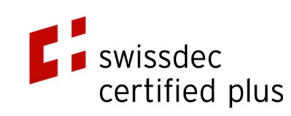

## **Rechtliche Hinweise**

SwissSalary Ltd. behält sich alle Rechte aus diesem Dokument vor.

Keinerlei Teile dieses Werks dürfen in jeglicher Form oder auf jegliche Weise vervielfältigt werden – sei es grafisch, elektronisch oder mechanisch, einschliesslich durch Kopieren, Aufzeichnen, Mitschneiden oder mit Hilfe von Informationsspeicherungs- und Datenabfragesystemen – ohne dass die schriftliche Genehmigung von SwissSalary Ltd. vorliegt.

SwissSalary Ltd. behält in vollem Umfang sämtliche ihr zustehenden Immaterialgüterrechte, insbesondere alle Patent-, Design-, Urheber-, Namens- und Firmenrechte sowie die Rechte an ihrem Know-how.

Obwohl bei der Erstellung dieses Dokuments jegliche Vorsichtsmassnahmen ergriffen wurden, übernimmt SwissSalary Ltd. keine Haftung für Fehler, Auslassungen oder Schäden die aus der Nutzung der in diesem Dokument enthaltenen Informationen oder aus der Nutzung der Programme und des Quellcodes entstehen. Keinesfalls haftet SwissSalary Ltd. für jegliche Gewinnausfälle oder andere kommerzielle Schäden, die direkt oder indirekt durch dieses Dokument verursacht oder mutmasslich verursacht wurden.

#### **copyright 1998 - 2023 Swisssalary Ltd.**

Änderungsdatum: 13.11.2023

#### **Impressum**

SwissSalary AG (SwissSalary Ltd.) Bernstrasse 28 CH-3322 Urtenen-Schönbühl **Schweiz** 

[support@swisssalary.ch](mailto:support@swisssalary.ch) [swisssalary.ch](https://swisssalary.ch/) Tel.: +41 (0)31 950 07 77

#### **Social Media**

**[Twitter](https://twitter.com/swisssalary)** [Xing](https://www.xing.com/companies/swisssalaryltd.) **[LinkedIn](https://www.linkedin.com/company/3851531)** [Instagram](https://www.instagram.com/swisssalary.ltd/) [Facebook](https://www.facebook.com/swisssalary.ch) [Youtube](https://www.youtube.com/channel/UCuKQoCXAYg5ImInBh602zFA)

**Zertifizierung [Swissdec](https://www.swissdec.ch/de/zertifizierte-software-hersteller/)** 

# **Index**

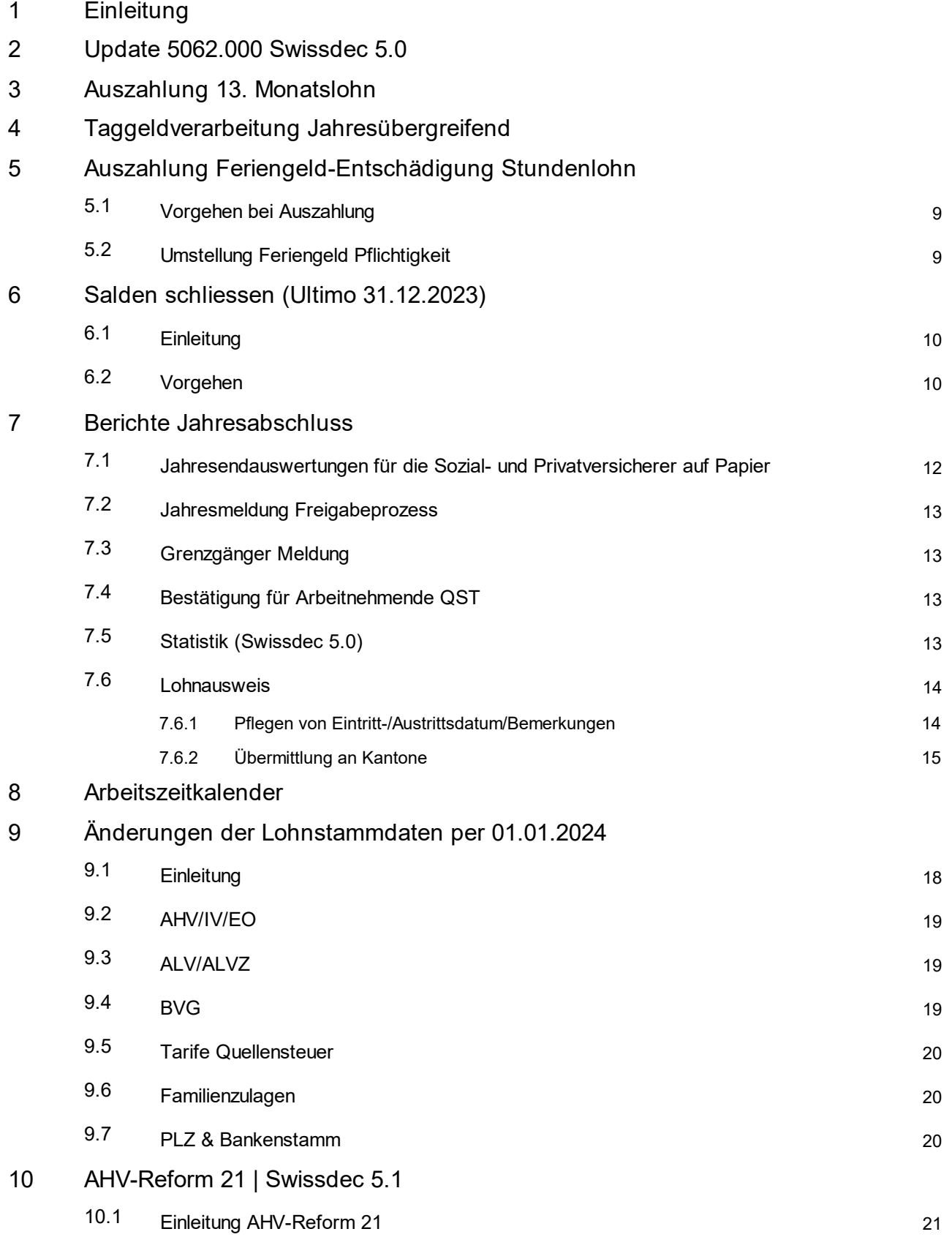

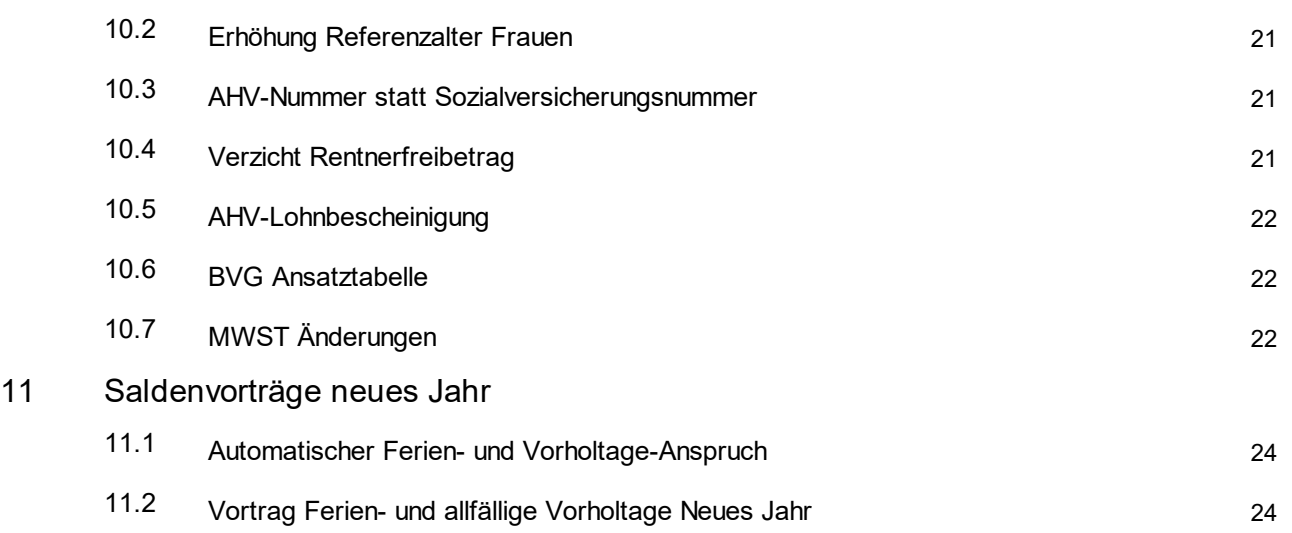

## <span id="page-4-0"></span>**1 Einleitung**

Dieses Manual gibt Ihnen einen Überblick über Mutationen, die für den Jahresabschluss vorgenommen werden müssen.

Bitte beachten Sie, dass Sie nur die Punkte ausführen, die Sie in SwissSalary führen!

Kunden mit der Cloud Lösung SwissSalary 365 müssen ebenfalls einige Anpassungen selbst vornehmen. Im Kapitel 'Lohnstammdaten' wird darauf hingewiesen.

## <span id="page-5-0"></span>**2 Update 5062.000 Swissdec 5.0**

Mit Ausführung des Update-Prozesses des vorliegenden SwissSalary Updates 5062.000 erfolgt in den Lohnstammdaten, Domäne Swissdec Einrichtung die Prüfung der ELM Einrichtung. Ist beim Einspielen des Updates die Version 4.0 aktiv erfolgt eine automatische Umstellung auf die Version 5.0.

Mit der Swissdec 5.0 Version ist die BUR-Nummer auf das neue Format mit dem Präfix anzupassen. Auch dieser Arbeitsschritt wird mit dem Update-Prozess automatisch ausgeführt.

Die bestehenden BUR-Nummern werden mit dem Präfix A ergänzt. Grundsätzlich sind für Sie als Kunde damit keine weiteren Schritte nötig für die Übermittlung von Lohnmeldungen per ELM. Wir empfehlen Ihnen die BUR-Nummer in der Tabelle Arbeitsort auf Vollständigkeit hin zu prüfen.

Ist beim Ausführen des Update-Prozesses bereits die Swissdec ELM Version V5.0 aktiv, erfolgt keine Anpassung und diese Schritte werden direkt übersprungen.

Ist aus einem Grund keine ELM Übermittlung mit der Version 5.0 gewünscht, kann nach Abschluss des Update-Prozesses manuell auf 4.0 zurückgestellt werden. Auch die Anpassung der BUR-Nummer (löschen des Präfix "A") müsste im Anschluss manuell erfolgen.

Nach heutigem Stand sind Meldungen mit Swissdec 4.0 möglich bis:

- 31.12.2025 für die Domäne Quellensteuer
- 30.06.2026 für alle anderen Domänen

Weitere Informationen zu den Umstellungen und Lohnmeldungen finden Sie unter [swisssalary.ch/faq](http://swisssalary.ch/faq)

Für die NAV / BC-Versionen, für welche das Update 5062.000 nicht mehr zur Verfügung steht aber noch einzelne Tasks bereitgestellt werden, wird der Release 5061.100 veröffentlicht. Dabei handelt es sich um: oDynamics 365 Business Central Spring' 19 - Version 14 (C/AL) oDynamics 365 Business Central Fall' 18 - Version 13 (C/AL) oDynamics NAV 2018 oDynamics NAV 2017

Die SwissSalary Versionen 5061.001, 5061.002 und 5061.003 wurden für diese Versionen noch bereitgestellt. Im Update Manual 5062.000 sind die einzelnen Tasks genannt, welche für diese Versionen umgesetzt wurden.

## <span id="page-6-0"></span>**3 Auszahlung 13. Monatslohn**

Weitere Info finden Sie hier: Berechnung und Auszahlung 13. Monatslohn [\(swisssalary.ch\)](https://docs.swisssalary.ch/DE/13-Monatslohn/index.html?vorgehenberechnung13_monats.htm)

## <span id="page-7-0"></span>**4 Taggeldverarbeitung Jahresübergreifend**

Häufig treffen Taggeldabrechnungen nach dem Abrechnen des Lohnlaufs des entsprechenden Monats ein. Erfolgt die Taggeldverarbeitung jahresübergreifend, erfassen Sie diese mit Belegdatum (31.12. Vorjahr). Dies dann, wenn im neuen Jahr durch die Taggeldverarbeitung ein negativer AHV-Lohn resultiert. Anhand des Belegdatums kann das Splitting berechnet werden.

Ist beim Lohn melden der AHV-Lohn positiv erfolgt in keinem Fall ein Splitting. Auch wenn Taggelder für das Vorjahr verarbeitet wurden, ist dies keine Vorgabe.

## <span id="page-8-0"></span>**5 Auszahlung Feriengeld-Entschädigung Stundenlohn**

### **5.1 Vorgehen bei Auszahlung**

Falls Sie die geäufnete Feriengeldentschädigung per Stichdatum auszahlen möchten, steht Ihnen die Funktion Auszahlung Feriengeld im Rapportierungsjournal zur Verfügung.

Der automatische Vortrag erfolgt mit Betrag CHF 0.00 = Auszahlung des Saldos der Feriengeldentschädigung.

Soll nur ein Teil des Feriengeldsaldos ausbezahlt werden, erfassen Sie den effektiven Auszahlungsbetrag im Feld Betrag.

Falls Sie einzelnen MitarbeiterInnen keine Auszahlung der Feriengeldentschädigung (Saldo) zugestehen möchten, löschen Sie die Zeile aus dem Rapportierungsjournal. Teilzahlungen werden in der Saldenführung korrekt ausgewiesen.

### <span id="page-8-1"></span>**5.2 Umstellung Feriengeld Pflichtigkeit**

*Aufgrund von Rückmeldungen und im Rahmen von Swissdec 5.0 habenwir im Jahresendmanual 2022-2023 bereits nachfolgende Ausführungen aufgenommen. Falls Sie diese Anpassung noch nicht vorgenommen haben, empfehlen wir diese für das kommende Jahr vorzunehmen.*

Viele Kunden berücksichtigen bei der Rückstellung des Feriengeldes bereits die Sozialversicherungsabzüge und lassen diese Lohnart in die Quellensteuer einfliessen.

Wir empfehlen hier eine Umstellung vorzunehmen. Wenn Sie das Feriengeld komplett verarbeitet haben, wechseln Sie dann bitte die Pflichtigkeiten von der Rückstellungslohnart hin zur Auszahlungslohnart.

Die Regelung bei der Quellensteuer ist mit den Präzisierungen von Swissdec 5.0 und nach Rückmeldungen von Steuerbehörden so, dass das Feriengeld nicht bei Auszahlung des Stunden-Lohnes sondern bei Auszahlung des Feriengeldes besteuert werden soll. Entsprechend ist die Auszahlungslohnart als Steuerpflichtig, Quellensteuerpflichtig, Quellensteuer satzbestimmend mit Aktivierung von aperiodisch zu berücksichtigen.

Um Differenzen zu vermeiden, empfehlen wir, auch die Sozialversicherungen erst bei Auszahlung zu berücksichtigen. Übertragen Sie daher die Pflichtigkeiten für die Sozialversicherungen von der Rückstellungs-Lohnart auf die Auszahlungs-Lohnart.

Die Rückstellungslohnart soll keine Pflichtigkeiten für Sozialversicherungen oder Steuern mehr aufweisen.

## <span id="page-9-0"></span>**6 Salden schliessen (Ultimo 31.12.2023)**

### **6.1 Einleitung**

Seit dem Update 5058.000 können sowohl positive wie auch negative Stunden-Salden geschlossen werden. Sie können auch eine positive Limite definieren, sodass nur die diese Limite übersteigenden Werte reduziert werden. Der als Limite definierte Wert bleibt somit als positiver Stunden-Saldo für den Mitarbeitenden als Saldo erhalten. Ohne Limite werden die Stunden-Salden auf 0 gesetzt.

Sie haben die Möglichkeit, folgende Salden per U31.12.xx (Ultimo-Datum) definitiv zu schliessen:

 $\Box$ Ferien  $\Box$ Überstunden **□**Angeordnete Mehrarbeit (selten verwendet) **■Freiwillige Mehrarbeit (selten verwendet) QVorholzeit**  $\Box$ Gleitzeit  $\Box$ Arheitszeit  $\Box$ Nachtarbeit **OSollzeit**  $\Box$ Istzeit

Wir empfehlen Ihnen, die Salden der Arbeitszeit, Sollzeit und Istzeit (Arbeitszeitkalender) per Ende Jahr zu schliessen, damit diese Saldi per 01.01. des neuen Jahres wieder auf NULL stehen.

Falls die Ferien-, Überstunden- und Gleitzeitguthaben etc. Ihrer MitarbeiterInnen per 31.12. verfallen, können Sie auch diese Salden schliessen (selten verwendet). Selbstverständlich stehen Ihnen dabei auch wieder sämtliche Filterkriterien zur Verfügung (z.B. nur einzelne MitarbeiterInnen, nur Abrechnungskreis 'ML' etc.). Sollen negative Salden gelöscht werden, kann dies ebenfalls durch diesen Prozess automatisiert erfolgen.

#### **WICHTIGE HINWEISE**:

- qDer Lohnlauf darf erst im Zeitpunkt gestartet werden, wenn sämtliche Lohnläufe sämtlicher Abrechnungskreise für Dezember definitiv verbucht wurden! (Bitte auch überprüfen, dass die FIBU-/BBA-/Projektjournale verbucht sind!)
- Die Salden der unterjährig ausgetretenen, sowie der gesperrten MitarbeiterInnen werden ebenfalls saldiert!

### <span id="page-9-1"></span>**6.2 Vorgehen**

- 1. Stellen Sie sicher, dass sämtliche Lohnläufe für das Vorjahr komplett verarbeitet und verbucht sind. (Bitte auch überprüfen, dass die FIBU-/BBA-/Projektjournale verbucht sind!)
- 2. Rufen Sie die Funktion 'Salden schliessen' auf.
- 3. Setzen Sie das Jahresenddatum für welches die Salden geschlossen werden sollen**.**
- 4. Sie können im Bereich Optionen die Salden auswählen, welche geschlossen werden sollen. Definieren Sie für diese ob nur bei einem vorhandenen positiven Saldo, einem negativen Saldo oder immer die Salden geschlossen werden sollen. Sollen positive Salden auf einen Maximal-Wert reduziert werden, definieren Sie die Limite, welche erhalten bleiben soll. Soll ein Saldo nicht geschlossen werden, erfassen

Sie für diesen keine Massnahme und lassen Sie das Feld mit der Auswahl positiv/negativ/immer auf der leeren Auswahl stehen.

- 5. Im Filterbereich 'Personalstamm' können wie gewohnt individuelle Filter gesetzt werden. Erfassen Sie ZWINGEND einen Abrechnungskreis.
- 6. Lösen Sie die Verarbeitung mit 'OK' aus und der Ultimo-Lohnlauf wird berechnet. Die Meldung, dass die Lohnabrechnung für U31.12.20XX erfolgreich durchgeführt wurde, bestätigen Sie bitte mit 'OK'. Das U vor dem Datum bedeutet Ultimo und ist ein fiktiver Tag zwischen dem 31.12. des alten und dem 01.01. des neuen Jahres. (Die Vollzugsmeldung unterscheidet sich natürlich bezüglich Anzahl Lohnposten und Anzahl Mitarbeiter je nach Firma und Filterkriterien wesentlich)
- 7. Zur Kontrolle können Sie die geschlossenen Salden in den Lohnposten der Mitarbeitenden und über die Personalkarte im Register 'Statistik' kontrollieren.
- 8. Dieser Lohnlauf kann wie ein gewöhnlicher Lohnlauf storniert werden. Somit besteht die Möglichkeit, diesen Lohnlauf wiederholt abzurechnen.
- 9. Da es sich um einen Lohnlauf handelt, muss dieser auch definitiv verbucht werden. Stellen Sie sicher, dass vor dem Lohn Buchen-Prozess sämtliche FIBU-/BBA-Projekt-Buchungsjournale leer sind). Beim Verbuchen werden KEINE Daten in die Finanzbuchhaltung, Kostenrechnung (BBA) bzw. Projekte geschrieben.

## <span id="page-11-0"></span>**7 Berichte Jahresabschluss**

### **7.1 Jahresendauswertungen für die Sozial- und Privatversicherer auf Papier**

Unter Lohn Meldung - Berichte finden Sie sämtliche Auswertungen, welche Sie per Ende Jahr an die verschiedenen Sozial- und/oder Privat-Versicherer senden müssen. Wir empfehlen Ihnen, diese Berichte elektronisch via ELM zu übermitteln. Falls Sie zum ELM-Prozess Fragen haben, kontaktieren Sie bitte Ihren NAV-Partner oder direkt unseren Support.

*swissdec-zertifizierte Auswertungen (ELM):* □AHV-Lohnbescheinigung\*<br>□AHV-freie Löhne (nur für Revisionszwecke, muss nicht an die AHV-Ausgleichskasse übermittelt werden!)\*<br>□FAK-Abrechnung\*<br>□UVG-Abrechnuna q*UVGZ-Abrechnung* q*KTG-Abrechnung* q*Lohnausweis* q*Statistik*

q*BVG-Abrechnung (selten verwendet)*

 $wei$ tere Auswertungen (nicht swissdec-zertifiziert): q*Sozialfonds Abrechnung (far-Abrechnung, MDK-/MEK-Abrechnung, Betriebshaftplicht-Versicherung, Parifondsabrechnung SBV, Vollzugsfonds- und Bildungsfonds Holzbau etc.)*

*nur SwissSalary BAU:* q*Parifonds Rückerstattung*

Starten Sie die Jahresendauswertungen und kontrollieren Sie diese. Als mögliche Kontrollhilfe dienen folgende Auswertungen:

*swissdec-zertifizierte Auswertungen* q*Persönliches Lohnkonto A4H* q*Persönliches Lohnkonto A4Q (empfohlen)*

Die Auswertung Persönliches Lohnkonto A4Q finden Sie auch über die Personalkarte im Register Personal. Durch den Druck der *fiktiven Lohnarten* können Sie ebenfalls die entsprechenden Basen kontrollieren und ebenso die Abwesenheiten anhand der Zeitarten.

Mutationen bei Ausgleichskassen und Versicherungen sind per Datum des Vertragsbeginns zu erfassen und der entsprechende Vertrag auszuwählen. Mit dem Lohn abrechnen werden die Domäne sowie der Vertrags-Code in den Lohnposten als 'Herkunftsdomäne' und 'Herkunftsdomäne Code' gespeichert. Dies ist nötig, damit die Meldung an die jeweils korrekte Stelle erfolgen kann. Steht beim Lohn melden der neue Versicherer nicht zur Auswahl, wurde dieser erst nach der letzten durchgeführten Lohnverarbeitung erfasst. Sobald Lohnposten mit der zugewiesenen Versicherung verarbeitet sind, wird dieser Versicherer in der Auswahl geführt.

Wird ein Wechsel der Versicherung erst im Nachhinein vorgenommen, ist es möglich, dass die Lohnsumme nicht an die zuständigen Versicherer übermittelt wird. Müssen die entsprechenden Informationen auf den verbuchten Lohnposten angepasst werden, wenden Sie sich dazu an unseren Support oder Ihren Dynamics 365-Partner.

#### **TIPP***:*

Falls Sie feststellen sollten, dass einzelne Lohnarten mit falschen Pflichtigkeiten eingerichtet sind, korrigieren Sie diese unbedingt vor dem ersten Lohnlauf des folgenden Jahres.

Die meisten dieser Auswertungen können Sie **elektronisch via ELM** versenden. Für die Einrichtung der elektronischen Lohnmeldung holen Sie beim jeweiligen Versicherer das ELM-Profil ein. Die Ausgleichskassen sowie Versicherer für UVG, UVGZ und KTG sind grösstenteils ELM-Empfänger.

### <span id="page-12-0"></span>**7.2 Jahresmeldung Freigabeprozess**

Mit dem Übermittlungsstandard Swissdec 5.0 ist der Freigabeprozess bei den Lohnmeldungen optional, wenn die Daten komplett sind. Um gerade im Bereich der UVG-Jahreslohnmeldung Personen ergänzen zu können, welche nicht über SwissSalary abgerechnet wurden, kann neu auf dem Vertrag hinterlegt werden, ob die Lohnmeldung unvollständig oder vollständig ist. Mit der Kennzeichnung als unvollständig wird der Freigabeprozess im Portal der Versicherung zugänglich und Personen können dort ergänzt werden. In der Tabelle Vertrag Versicherungen ist standardmässig die Automatische ELM Freigabe nicht aktiviert. Damit erfolgt ohne Anpassung die Übermittlung mit der Kennzeichnung unvollständig und der manuelle Freigabeprozess muss durchlaufen werden.

### <span id="page-12-1"></span>**7.3 Grenzgänger Meldung**

Die Schweiz hat mit den Grenzstaaten spezielle Abkommen zur Besteuerung von Grenzgängern abgeschlossen. Für den vereinbarten Datenaustausch ist im XML-Schema können Sie nun unter Lohn melden eine Jahresmeldung "Grenzgänger" ausführen, diese Daten müssen jeweils im Folgejahr an die zuständige Steuerverwaltung übermittelt werden.

Die Vorgaben für die Grenzgänger-Meldung wurden aufgrund des neuen Grenzgänger-Abkommens mit Italien durch die Swissdec ergänzt. Die Vorgaben wurden übernommen und umgesetzt. Die angepassten Vorgaben sind massgebend für die Grenzgänger mit Wohnort in Italien, welche nach dem Inkrafttreten des Grenzgänger-Abkommens (17.07.2023) in Graubünden, Wallis oder Tessin als Grenzgänger tätig werden.

### <span id="page-12-2"></span>**7.4 Bestätigung für Arbeitnehmende QST**

Mit der Swissdec 5.0 Zertifizierung ist eine Bestätigung für die Arbeitnehmenden über den vorgenommenen Quellensteuerabzug vorgesehen. Diese Bestätigung ist umgesetzt und kann aus den Lohnmeldungen resp. Jahresabrechnungen generiert werden. Der Bericht ist Bestandteil der Swissdec 5.0 Zertifizierung und kann daher nur erstellt werden wenn die monatliche QST-Meldung mit Swissdec 5.0 via Lohn melden ausgeführt wurde.

### <span id="page-12-3"></span>**7.5 Statistik (Swissdec 5.0)**

Bis zur Zertifizierung nach Swissdec 5.0 konnte nur die LSE (Lohnstrukturerhebung) elektronisch über Lohn melden übermittelt werden.

Mit den Swissdec Richtlinien 5.0 wurde in "Lohn melden" die LSE zu Statistik umbenannt. Die Übermittlung der Statistik umfasst folgende Statistiken:

- · Schweizerische Lohnstrukturerhebung (LSE)
- · Schweizerischer Lohnindex (SLI)
- · Beschäftigungsstatistik (BESTA)
- Profiling
- · Aktualisierungserhebung des Betriebs- und Unternehmensregisters (Mehrbetriebsunternehmen) Profiling Light

Um die korrekte Verarbeitung seitens des Bundesamtes für Statistik zu ermöglichen, ist in den Lohnstammdaten die UID BfS Nummer zu hinterlegen.

Die Periodizität der Übermittlung ist neu monatlich. Die Übermittlung ist jeweils ab dem letzten Kalendertag des Monats möglich.

Zu beachten ist, dass die BESTA-Statistik quartalsweise zu einer Dialog-Meldung führt. Daher wird per 31.3./30.6./30.9./31.12. die Meldung unter "Antwort ausstehend" angezeigt. Bitte beantworten Sie die vom Bundesamt für Statistik zugestellte Dialog Meldung zeitnah. Die Rückmeldung ist nur innert weniger Stunden möglich, danach ist keine erfolgreiche Übermittlung dieser offenen Meldung mehr möglich und die Meldung muss komplett neu vorgenommen werden.

### <span id="page-13-0"></span>**7.6 Lohnausweis**

Der *Lohnausweis (Form. 11)* ist Swissdec-zertifiziert. Der Lohnausweis kann über eine *frei wählbare Periode* gedruckt werden.

#### **WICHTIGER HINWEIS***:*

Bitte setzen Sie bei *Bruttolohn neu berechnen IMMER* ein Häkchen. Damit wird der steuerbare Bruttolohn nochmals neu berechnet und berücksichtigt allenfalls Mutationen beim Häkchen Steuerpflichtig innerhalb des Jahres.

#### <span id="page-13-1"></span>**7.6.1 Pflegen von Eintritt-/Austrittsdatum/Bemerkungen**

In der Lohnlaufliste (Tabelle Lohnlauf Kopf) werden laufend Daten gespeichert, welche für die Aufbereitung von Auswertungen (Jahresend-Abrechnungen, Lohnabrechnung, Lohnausweis etc.) historisiert werden müssen.

#### **Eintritt/Austrittsdatum**:

Bitte erfassen Sie bei jedem Personalaustritt vor dem Abrechnen des Lohnlauf das korrekte Austrittsdatum. Nur so können bei Austrittsberechnungen die Höchstgrenzen bei der ALV, UVG, UVGZ, KTG, Quellensteuer etc. berücksichtigt werden. Ein nachträgliches Erfassen des Austrittsdatums verändert die vorhergehende Berechnung nicht mehr.

Bei der Erfassung des Wiedereintritts mittels Erfassung bei Eintrittsdatum Lohnbuchhaltung wird zusätzlich geprüft, ob ein Austrittsdatum historisiert wurde. Ohne dieses Merkmal kann kein Wiedereintritt erfasst werden. Falls die Historisierung des Austrittsdatum im Ausnahmefall nicht erfolgte, können Sie dies manuell beim Mitarbeiter in der Lohnlaufliste ergänzen/korrigieren.

Bei Mitarbeitenden mit mehreren Anstellungsperioden innerhalb des Jahres wird auf dem Lohnausweis das erste Eintrittsdatum sowie das letzte Austrittsdatum angezeigt. Dies entspricht den Swissdec-Richtlinien.

#### **Bemerkungen**:

Falls die manuell erfassten Bemerkungen unter Ziffer 15 auf dem Lohnausweis nicht angezeigt werden, wurden diese nicht vor dem massgebenden Lohnlauf (31.12. oder Austrittsmonat) auf der Personalkarte erfasst. Die swissdec-Richtlinien sehen vor, dass die Daten auf dem Lohnausweis angedruckt werden mit dem Stand Dezember. Falls somit die Bemerkungen zum Zeitpunkt Dezemberlohn nicht auf der Personalkarte eingefügt waren, dann werden diese auch nicht auf dem Lohnausweis angedruckt. Nachträgliche Erfassungen und Mutationen können über die Lohnlaufliste der Mitarbeitenden vorgenommen werden.

#### **Beschäftigungsgrad bei Teilzeit**:

Bei Mitarbeitenden, deren Beschäftigungsgrad im Monat Dezember nicht 100 % ist, erfolgt der Andruck auf dem Lohnausweis automatisch. Das entspricht den swissdec-Richtlinien. Manuelle Ergänzungen könnten über die zwei für Bemerkungen zur Verfügung stehenden Felder abgebildet werden. Mit dem SwissSalary Update 5060.000 erfolgt hier eine Anpassung. Der vorgegebene Text wird angedruckt, wenn der Beschäftigungsgrad im massgebenden Lohnlauf grösser als 0 % aber kleiner als 100 % abgerechnet wurde. Somit wird künftig der Text nicht mehr angezeigt, wenn bei Personen ein Beschäftigungsgrad von 0 % auf der Personalkarte hinterlegt ist.

### <span id="page-14-0"></span>**7.6.2 Übermittlung an Kantone**

Der Lohnausweis ist grundsätzlich für den Arbeitnehmer bestimmt.

Einige Kantone verlangen zudem von den Arbeitgebern, dass ein Exemplar des Lohnausweises direkt der Kantonalen Steuerverwaltung zugestellt wird.

Diese Kantone können die Lohnausweise elektronisch via ELM empfangen. Sie können den Versand über die Lohnmeldung vornehmen. Die Zustellung erfolgt automatisch nur an die Kantone, für welche die Arbeitgeber die Lohnausweise direkt einreichen müssen.

Die kantonalen Steuerverwaltungen benötigen für das automatisierte Einlesen der Lohnausweise (Scanning) den verschlüsselten 2-D Barcode. Die Programmbibliothek für den Andruck des 2 D Barcodes auf dem Lohnausweis wird gleichzeitig mit der Installation des ELM-Transmitters der Version 4.0 vorgenommen.

#### **Hinweis:**

Bei der Übermittlung der Lohnausweise mit ELM kann es vorkommen, dass beim Status ein Error angezeigt wird, obwohl das File erfolgreich an die Steuerbehörden übermittelt wurde.

Dies kann beispielsweise dann passieren, wenn ein Mitarbeiter zwar abgerechnete Lohndaten im Meldejahr (2023) hat, jedoch kein Geldfluss stattgefunden hat und somit kein Lohnausweis erstellt werden würde  $(kein | ohn = kein | ohnausweis)|$ 

Es kann über die ELM Support-Dateien das XML Response File exportiert und in einem Browser oder mit dem Editor geöffnet werden um zu prüfen, welche Kantone übermittelt wurden resp. welcher Kanton den Fehler auslöst. Es besteht jedoch nach der Übermittlung kein Handlungsbedarf, die zu übermittelnden Kantone wurden korrekt beliefert.

## <span id="page-15-0"></span>**8 Arbeitszeitkalender**

Die Funktion 'Kalender automatisch auffüllen' hilft Ihnen um rasch neue Arbeitszeitkalender zu erstellen. Beim Arbeitszeitkalender gibt es die Möglichkeit, bereits vorhandene Arbeitszeitkalender-Zeilen von einer Arbeitsgruppe zur nächsten zu kopieren (auch mandantenübergreifend). Beim automatischen Auffüllen der Sollstunden können die bereits vorhandenen Tagestypen beibehalten werden. Aktivieren Sie Tagestypen beibehalten, so werden diese nicht mehr verändert.

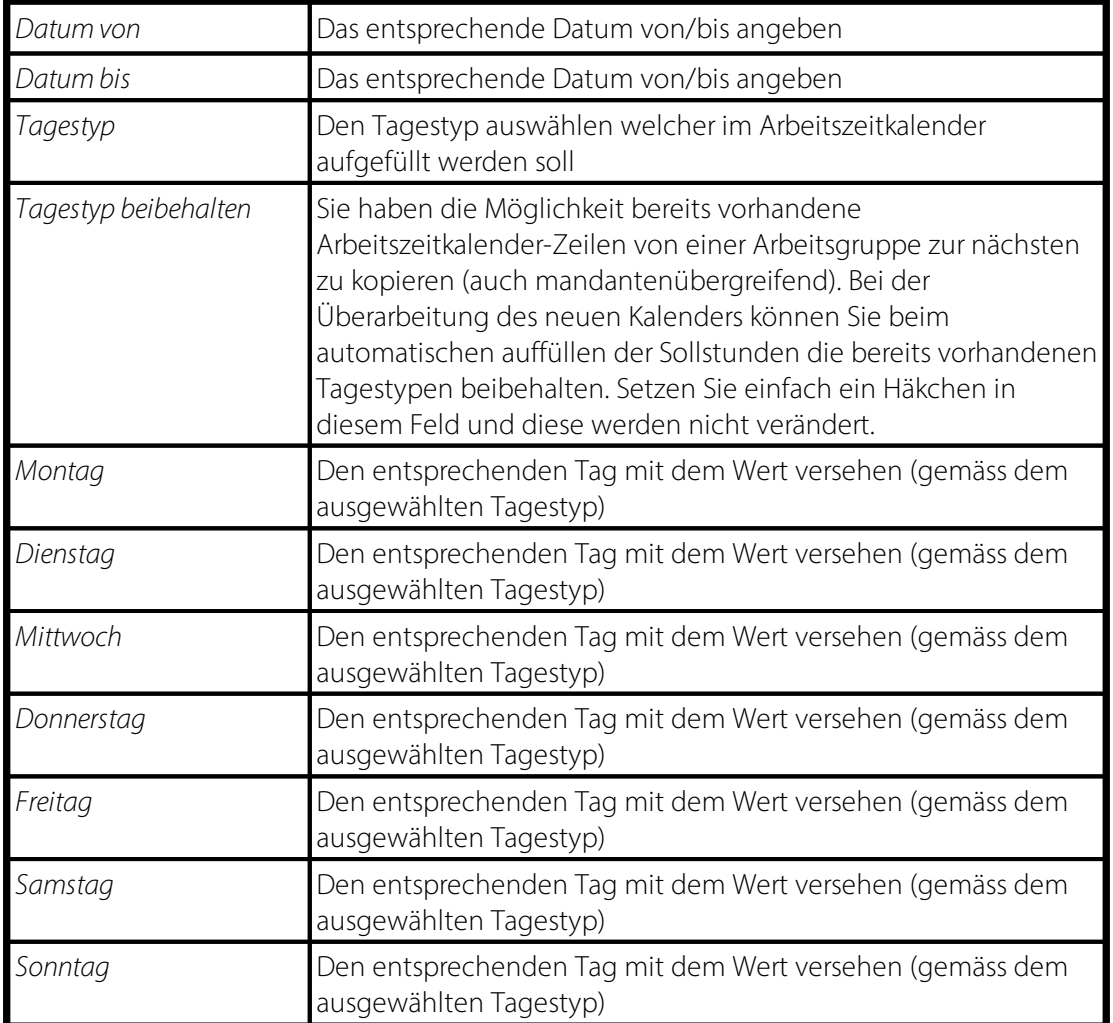

#### **Tagestyp:**

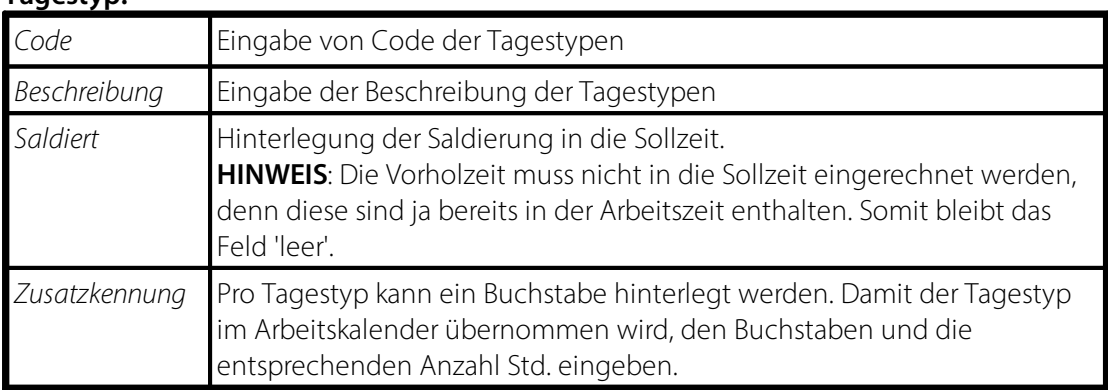

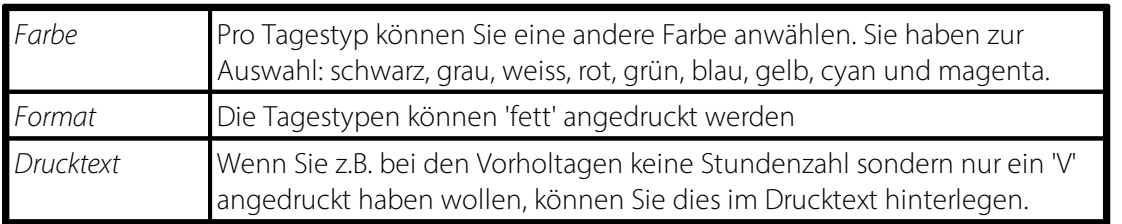

#### **Feiertage:**

Wenn Sie alle Tage als Arbeitstage definiert haben, können Sie Feiertage durch die Eingabe des entsprechenden Buchstabens vor der Stunden-Anzahl ändern. Dies passt für diesen einzelnen Tag den Tagestypen an. Feiertage lassen sich auch importieren. SwissSalary stellt selber keine entsprechenden Dateien zur Verfügung.

#### **Absenzenvortrag schreiben:**

Nach dem Erstellen des neuen Arbeitszeitkalenders oder bei allfälligen Korrekturen von Feiertagen oder Betriebsferien innerhalb des Jahres, können die automatischen Absenzenvorträge pro MitarbeiterIn entweder für den **aktuell ausgewählten Kalender** oder für **alle Kalender des Mandanten** geschrieben werden.

Führen Sie diese Funktion nach **jeder Änderung** oder **Neuerstellung** eines Arbeitszeitkalenders aus, sofern die Einrichtung der Feiertage bzw. Betriebsferien geändert wurden.

#### **HINWEIS:**

Es werden nur Absenzen für noch nicht verbuchte Monate geschrieben.

Beispiel:

Der Februar-Lohnlauf wurde für alle Mitarbeitenden bereits abgerechnet und verbucht. Es werden die Absenzenvorträge ab März geschrieben. Allfällig bereits erstellte und verbuchte Akonto- oder Zusatzlohnläufe für den Monat März bleiben dabei unberücksichtigt.

Weitere Infos finden Sie unter [docs.swisssalary.ch](https://docs.swisssalary.ch/)

## <span id="page-17-0"></span>**9 Änderungen der Lohnstammdaten per 01.01.2024**

### **9.1 Einleitung**

*Nehmen Sie die Änderungen der neuen, prozentualen Arbeitnehmerabzüge und Arbeitgeber-Rückstellungen sowie die Anpassungen der Mindest-/Maximal-Löhne erst nach dem Verbuchen des letzten Lohnlaufs Dezember 2023, jedoch ZWINGEND vor dem ersten Lohnlauf 2024 vor!*

*!!Cloud SwissSalary 365: Bitte beachten Sie, dass sämtliche Beiträge sowie Höchstgrenzen selbst angepasst werden müssen. Ebenfalls müssen die Quellensteuertarife durch Sie eingelesenwerden.*

**WICHTIG: Prüfen Sie jeweils, dass für jede einzelne Versicherung stets eigene Basis-, Lohn- und frei-Lohnarten verwendet werden. Werden Lohnarten mehrfach verwendet, können am Ende des Jahres keine korrekten Berichte erstellt werden. Zudem kann es je nach Einrichtung zu inkorrekten Berechnungen der Grenzen führen.**

Mutationen bei Ausgleichskassen und Versicherungen sind per Datum des Vertragsbeginns zu erfassen und der entsprechende Vertrag auszuwählen. Mit dem Lohn abrechnen werden die Domäne sowie der Vertrags-Code in den Lohnposten als 'Herkunftsdomäne' und 'Herkunftsdomäne Code' gespeichert. Dies ist nötig, damit die Meldung an die jeweils korrekte Stelle erfolgen kann. Steht beim Lohn melden der neue Versicherer nicht zur Auswahl, wurde dieser erst nach der letzten durchgeführten Lohnverarbeitung erfasst. Sobald Lohnposten mit der zugewiesenen Versicherung verarbeitet sind, wird dieser Versicherer in der Auswahl geführt.

Wird ein Wechsel der Versicherung erst im Nachhinein vorgenommen, ist es möglich, dass die Lohnsumme nicht an die zuständigen Versicherer übermittelt wird. Müssen die entsprechenden Informationen auf den verbuchten Lohnposten angepasst werden, wenden Sie sich dazu an unseren Support oder Ihren Dynamics 365-Partner.

Firmenspezifische Änderungen sind durch die Firma in den Lohnstammdaten nachzupflegen. Folgende Angaben sind firmenspezifisch:

Register UVG: *private Unfallversicherung oder SUVA*

*BUV (Berufsunfall-Versicherung) -> BUV-Prozentsätze pro Betriebsteil A, B, C, Z etc. überprüfen*

*NBUV (Nichtbetriebsunfall-Versicherung) -> NBUV-Prozentsätze pro Betriebsteil A, B, C, Z etc. überprüfen*

Register UVGZ: *UVG-Zusatzversicherung(en) -> UVGZ-Arbeitnehmer- und Arbeitgeber-Prozentsätze pro UVGZ-Code überprüfen -> Unter- und Obergrenzen überprüfen*

Register KTG: *Krankentaggeld-Versicherung(en) -> KTG-Arbeitnehmer- und Arbeitgeber-Prozentsätze pro KTG-Code überprüfen*

#### *-> Unter- und Obergrenzen überprüfen*

Register QST:

Die Quellensteuertarife 2024 stehen für die ganze Schweiz zum Download bereit, sobald wir diese von den jeweiligen *Kantonen zur Verfügung gestellt bekommen. Die Installation erfolgt via Organisation. Am einfachsten wählen Sie zu Jahresbeginn alle Store Updates ausführen. Ändern unterjährig einzelne Kantone Ihre Tarife, können seit der SwissSalary Version 5058.000 einfacher einzelne Kantone aktualisiertwerden.*

Register Sozialfonds:

*(z.B. kantonale Fonds oder Beiträge aufgrund einer Zugehörigkeit zu einem Gesamtarbeitsvertrag oder firmenspezifische Ansprüche)*

*-> Arbeitnehmer- und Arbeitgeber-Prozentsätze pro Versicherung überprüfen*

*-> Unter- und Obergrenzen überprüfen, sowie die allfällige Zuweisung zum Lohnausweis*

*-> allfällige über den Sozialfonds gelöste Beteiligungen der Arbeitgeber an den Prämien für die NBU Versicherung könnten vor dem ersten Lohnlauf direkt in den UVG Betriebsteilen erfasst werden. Der Sozialfonds könnte dann gelöschtwerden.*

### <span id="page-18-0"></span>**9.2 AHV/IV/EO**

Ein umfangreiches Thema ist die AHV-Reform 21 resp. Swissdec 5.1. Beachten Sie dazu das eigene Kapitel.

Zum aktuellen Zeitpunkt sind keine Änderungen der Arbeitgeber- und Arbeitnehmerbeiträge bekannt.

Allfällige Anpassungen von Beiträgen oder Verwaltungskosten müssen auch von Kunden mit der Cloud Lösung SwissSalary 365 manuell vorgenommen werden.

### <span id="page-18-1"></span>**9.3 ALV/ALVZ**

Zum aktuellen Zeitpunkt sind keine Änderungen der Arbeitgeber- und Arbeitnehmerbeiträge bekannt.

Allfällige Anpassungen von Beiträgen müssen auch von Kunden mit der Cloud Lösung SwissSalary 365 manuell vorgenommen werden.

### <span id="page-18-2"></span>**9.4 BVG**

Zum aktuellen Zeitpunkt sind keine Änderungen der Grenzbeträge bekannt. Diese belaufen sich daher weiterhin auf:

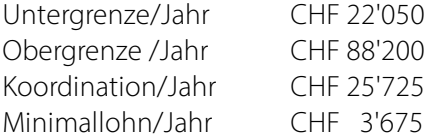

Bitte hinterlegen Sie diese Werte in den Lohnstammdaten, in der Domäne Einrichtung, BVG Einrichtung.

Beachten Sie bitte, dass dies die Werte für das BVG-Minimum sind. Je nach Vertrag können bei Ihnen andere Werte geltend sein. Prüfen Sie dies bei Bedarf auf der Police oder direkt bei Ihrem Versicherer.

### <span id="page-19-0"></span>**9.5 Tarife Quellensteuer**

Seit der SwissSalary Version 5058.000 werden in der Organisation die Kantone einzeln aufgelistet. Mittels alle Store Updates installieren lösen Sie die Aktualisierung aus. Das Zwischenspeichern entfällt, sofern die Verbindung zum Store verfügbar ist.

#### **Hinweis**:

Kunden mit der Cloud Lösung SwissSalary 365 müssen die Tarife ebenfalls selber einlesen. SwissSalary wird dies nicht vornehmen!

### <span id="page-19-1"></span>**9.6 Familienzulagen**

Zum aktuellen Zeitpunkt sind noch keine Änderungen bekannt.

Allfällige Änderungen werden sicherlich durch das Bundesamt für Sozialversicherungen publiziert: [Arten](https://www.bsv.admin.ch/bsv/de/home/sozialversicherungen/famz/grundlagen-und-gesetze/ansaetze.html) und Ansätze der [Familienzulagen](https://www.bsv.admin.ch/bsv/de/home/sozialversicherungen/famz/grundlagen-und-gesetze/ansaetze.html)

Werden in den Lohnstammdaten, Domäne Kinderzulagen, Anpassungen vorgenommen, werden diese nur bei der Neuerfassung von Kindern berücksichtigt. Für bereits erfasste Kinder müssen die Zulagen zusätzlich aktualisiert werden. Via Organisation, Register Aktionen, kann der Bericht «Kinderzulagen anpassen» gestartet werden. Aktivieren Sie dabei nur die Häkchen bei «Buchen» und «nur aktive Mitarbeiter». Dadurch werden die neu in den Lohnstammdaten hinterlegten Sätze bei allen aktiven Mitarbeitenden bei allen Kindern überschrieben. HINWEIS: Sollten Sie bei einzelnen Mitarbeitenden eine manuelle Anpassung der Sätze vorgenommen haben (beispielsweise aufgrund einer Differenzzulage wegen des interkantonalen Ausgleichs), müssen diese Änderungen nun manuell wieder neu erfasst werden. Als Unterstützung dient Ihnen dabei der Bericht, welcher die Änderungen anzeigt. Speichern Sie diesen direkt beim Ausführen ab, eine erneute Aufbereitung ist nicht möglich.

### <span id="page-19-2"></span>**9.7 PLZ & Bankenstamm**

In der Organisation können Sie mittels alle Store Updates installieren die Aktualisierung auslösen. Das Zwischenspeichern entfällt, sofern die Verbindung zum Store verfügbar ist.

Ohne Verbindung zum Store ist das Zwischenspeichern nötig und Sie müssen die Dateien im geschützten Bereich auf der Website beziehen.

#### **Hinweis**:

Kunden mit der Cloud Lösung SwissSalary 365 müssen die Aktualisierungen ebenfalls selber auslösen. SwissSalary wird dies nicht vornehmen!

## <span id="page-20-0"></span>**10 AHV-Reform 21 | Swissdec 5.1**

### **10.1 Einleitung AHV-Reform 21**

Mit der SwissSalary Version 5062.000 werden die Vorgaben der AHV-Reform 21 ausgeliefert.

Nachfolgend die wichtigsten Punkte, welche in den kommenden Jahren für die Lohnverarbeitung zu beachten sind:

- · schrittweise Erhöhung des Referenzalters für Frauen
- · Möglichkeit auf Freibetrag zu verzichten
- · Anpassung AHV-Lohnbescheinigung
- · Umbenennung Sozialversicherungsnummer in AHV-Nummer
- · Erhöhung MWST

Das Bundesamt für Sozialversicherungen hat einen Rechner aufgeschaltet, mit welchem das Erreichen des Referenzalters berechnet werden kann. [Stabilisierung](https://www.bsv.admin.ch/bsv/de/home/sozialversicherungen/ahv/reformen-revisionen/ahv-21.html#accordion_9659024891664432606084) der AHV (AHV 21) (admin.ch)

Eine Auswirkung hat die AHV-Reform auf die Berechnung der BVG-Beiträge.

### <span id="page-20-1"></span>**10.2 Erhöhung Referenzalter Frauen**

In den Lohnstammdaten ist der Eintrag im Feld Referenzalter für Frauen erst ab dem Jahr 2029 wieder massgebend. Bis dahin soll der Eintrag auf 64 stehen gelassen werden. Die schrittweise Erhöhung des Referenzalters für Frauen wird im Hintergrund bei der Lohnverarbeitung berücksichtigt. Vor dem ersten Lohnlauf im Jahr 2029 ist der Eintrag auf 65 für die Frauen zu setzen.

### <span id="page-20-2"></span>**10.3 AHV-Nummer statt Sozialversicherungsnummer**

Mit Umsetzung der Richtlinien für Swissdec 5.1, welche die AHV-Reform 21 umfassen, wird die Sozialversicherungsnummer als AHV-Nummer bezeichnet. Die Anpassung ist für zahlreiche Felder und Reports vorgenommen worden.

### <span id="page-20-3"></span>**10.4 Verzicht Rentnerfreibetrag**

Personen haben die Möglichkeit auf den Rentenfreibetrag zu verzichten. Blenden Sie dazu in Personal Sozialversicherung die Spalte "Verzicht Freibetrag" ein. Für diese Person muss in den Personal Sozialversicherungen bei der AHV die Einstellung AHV-pflichtig gewählt werden und das Feld "Verzicht auf Rentnerfreibetrag" aktiviert werden. Damit wird kein Freibetrag angerechnet und es erfolgt die Belastung von AHV-Beiträgen. Die Angabe wird in der Jahresmeldung entsprechend berücksichtigt.

In dem Jahr, in dem die Person das Referenzalter erreicht, muss die Aktivierung des Verzichts auf den Rentenfreibetrag vor dem ersten Lohnlauf im Rentenalter hinterlegt werden. Bei Eintritt einer Person im Referenzalter muss dies vor dem ersten Lohnlauf aktiviert werden. Für laufende Anstellungen von Personen im Referenzalter kann dies jährlich neu gewählt werden. Die Einrichtung muss immer vor dem ersten Lohnlauf des Kalenderjahres geprüft und nötigenfalls angepasst werden.

Für Korrekturen aufgrund falscher Abrechnung wenden Sie sich bitte an den SwissSalary Support. Mittels Arbeitsdatum können getätigte Einstellungen geändert werden. Es muss jedoch eine Rapportierung von Lohnwerten erfolgen, welche dann für die Berechnung des AHV-Lohnes massgebend ist.

### <span id="page-21-0"></span>**10.5 AHV-Lohnbescheinigung**

Mit der AHV-Reform 21 kann eine Person im Rentenalter auf den Rentnerfreibetrag verzichten. Dies muss auf der AHV-Lohnbescheinigung sowie in der Übermittlung per ELM ausgegeben werden. Der entsprechende Text wird automatisch angedruckt.

Die Angabe, dass auf den Rentnerfreibetrag verzichtet wird, kann einmal jährlich vor dem ersten Lohnlauf im Jahr über die Personal Sozialversicherung gesteuert werden.

Wie bisher wird bei Personen mit Erreichen des Rentenalters automatisch die Einrichtung in Personal Sozialversicherung bei der AHV auf Rentner mit Freibetrag und bei der ALV auf nicht ALV-pflichtig gestellt. Verzichtet eine Person auf den Freibetrag, muss über Personal Sozialversicherung für die AHV im Feld

Leistung AHV-pflichtig erfasst werden. Zusätzlich ist das Feld in der Spalte Verzicht auf Rentnerfreibetrag für die AHV zu aktivieren.

### <span id="page-21-1"></span>**10.6 BVG Ansatztabelle**

Die AHV Reform 21 sieht die schrittweise Erhöhung des Rentenalters für Frauen vor. Für die AHV gelten dabei gesetzliche Regelungen, welche wir umgesetzt und in den entsprechenden Task-Beschreibungen dokumentiert haben.

Für das BVG ist eine einheitliche Umsetzung nicht gegeben, da es bereits heute Einrichtungen gibt, welche ein Rentenalter von 65 für Frauen kennen.

Nutzen Sie in SwissSalary die Berechnung der BVG-Beiträge mittels Hinterlegung der Beitragssätze in den Ansatz-Tabellen, müssen Sie diese prüfen. Ist eine schrittweise Erhöhung des Rentenalters für Frauen vorgesehen, erfassen Sie dies jährlich in der Ansatz-Tabelle. Es ist dafür eine neue Spalte geschaffen worden. Blenden Sie die Spalte "Formel für das Rentenalter" ein. Wird dieses per Januar 2025 um 3 Monate erhöht, tragen Sie in der entsprechenden Zeile, wo bereits heute das Rentenalter hinterlegt ist und die Beiträge mit 0 % hinterlegt sind, vor dem ersten Lohnlauf im Januar 2025 die Formel "64J+3M" ein. Per Januar 2026 ist die Änderung auf "64J+6M" und per Januar 2027 auf "64J+9M" vorzunehmen. Ab Januar 2028 erfassen Sie dann wie bei den Ansätzen für Männer 65J.

Zu beachten ist, dass bei Frauen, welche das Rentenalter erreichen und keine Beitragspflicht mehr haben durch die Erhöhung des Rentenalters für das neue Jahr wieder Beiträge berechnet würden. Dies können Sie ausschliessen, in dem Sie für diese auf der Personalkarte bei BVG auf nicht versichert setzen oder zumindest die BVG Verträge nicht weiter zuweisen.

Verarbeiten Sie die BVG Beiträge durch die Hinterlegung als monatliche fixe Abzüge, welche in den Lohnteilen erfasst sind, sind in den Lohnstammdaten keine Anpassungen notwendig.

### <span id="page-21-2"></span>**10.7 MWST Änderungen**

Die Verordnung über die Anhebung der Mehrwertsteuersätze zur Zusatzfinanzierung der AHV tritt per 1. Januar 2024 in Kraft.

Damit gelten ab dem 1. Januar 2024 folgende Mehrwertsteuersätze:

- · Der Normalsatz beträgt neu 8,1 % (bisher 7,7%)
- · Der Sondersatz für Beherbergungen beträgt neu 3,8 % (bisher 3,7)
- · Der reduzierte Satz beträgt neu 2,6 % (bisher 2,5)

In SwissSalary wird mit den MWST-Produktbuchungsgruppen aus dem Standard von Business Central gearbeitet. Der manuelle Anpassungsbedarf ist damit abhängig davon ob bei den bestehenden MWST-Produktbuchungsgruppen jeweils der Prozentsatz angepasst wird oder ob neue MWST-Produktbuchungsgruppen erstellt werden.

Erfolgt die Anpassung über die bestehenden MWST-Produktbuchungsgruppen, dann sind seitens SwissSalary keine zusätzlichen Schritte nötig. Werden hingegen neue MWST-Produktbuchungsgruppen erstellt für die neuen Prozentsätze, dann müssen diese bei den jeweiligen Lohnarten entsprechend neu hinterlegt werden.

Bei ergänzenden Fragen bitten wir Sie auf Ihren Dynamics 365 Partner zuzugehen.

## <span id="page-23-0"></span>**11 Saldenvorträge neues Jahr**

### **11.1 Automatischer Ferien- und Vorholtage-Anspruch**

Sie können pro Absenzen Anspruch festlegen, dass der Anspruch von Ferien und/oder Vorholtagen automatisch berechnet und rapportiert wird. Sie können wählen, in welchem Monat der Anspruch zu erfolgen hat (üblicherweise im Januar). Ist dieser gesetzt, wird der Anspruch im entsprechenden Monat automatisch berechnet, ohne dass der Report "Zeitartenvortrag" im Rapportierungsjournal ausgeführt werden muss.

In der Kartenansicht Absenzen Anspruch wird der Berechnungsmonat im Feld "Berechnungsmonat Anspruch" definiert.

Falls Sie mit Vorholzeiten-Saldi arbeiten (selten), müssen Sie die dafür vorgesehenen Lohnarten im Absenzen Anspruch und bei den Zeitarten zuweisen.

Vorgehen für die Einrichtung der Vorholzeit:

1. Lohnarten erstellen (falls noch nicht vorhanden)

2175 Vorholtage Korrektur ML (Zulage, positiv) 8905 Vorholtageanspruch (Zulage, positiv)

2. Zeitarten einrichten

VORHOL, Vorholtage, Saldiert: Vorholzeit VORHOLKORR, Vorholtage Korrektur, Saldiert: Vorholzeit

3. Lohnarten im Absenzen Anspruch zuweisen und die Anzahl pro Jahr definieren

### <span id="page-23-1"></span>**11.2 Vortrag Ferien- und allfällige Vorholtage Neues Jahr**

#### **Dieser Abschnitt ist nur auszuführen, wenn der Vortrag nicht wie im vorangehenden Kapitel automatisch vorgenommen wird.**

Nachdem die Salden und das vergangene Jahr definitiv geschlossen wurden, werden die neuen Ferienansprüche und/oder die neuen Vorholtage (firmenspezifisch) via Batchlauf ins Rapportierungsjournal vortragen.

Die Ansprüche sind in der Personalkarte im Register 'Lohn' -> Absenzen Anspruch erfasst. Erfassen Sie hier immer den 100%-Anspruch pro Jahr.

Im nächsten Schritt wählen Sie im Rapportierungsjournal 'Rapport'.

Wählen Sie Zeitartenvortrag.

Erfassen Sie im Register Personalstamm den entsprechenden Abrechnungskreis oder einzelne Mitarbeiter und dann im Register 'Optionen' die entsprechende Lohnart, (z.B. Standard SwissSalary Lohnart 8900 Ferienanspruch) sowie unter Personalkarte-Vortrag die entsprechende Bezeichnung Ferien**.** Erfassen Sie zudem das Belegdatum 01.01.24 und bestätigen Sie mit OK. Die Ferienvorträge sind nun im Rapportierungsjournal ersichtlich.

Der in der Personalkarte -> Register 'Lohn' -> Absenzen Anspruch eingegebene Wert wird automatisch ins Rapportierungsjournal gestellt.

Falls Sie bereits Ferien-Korrekturen vornehmen möchten oder dies unter dem Jahr machen wollen, rapportieren Sie diese mit der Lohnart (Standard SwissSalary Lohnart 2170) Ferienkorrektur.

#### **HINWEIS**:

Ergänzen Sie hier den Text mit z.B. "2024" (Jahrzahl). Ändern Sie die erste Zeile und kopieren Sie den Wert mit F8 auf die restlichen Zeilen.

Falls Sie den Wert von der Personalkarte übersteuern möchten, geben Sie im Zeitartenvortrag-Fenster die entsprechenden Werte ein, bspw. Anzahl: 15.

Damit übersteuern Sie die Vorgabe-Werte des Absenzen Anspruchs der Personalkarte.

#### **HINWEIS**:

Die Ferienvorträge bleiben nun im Rapportierungsjournal stehen bis nach dem ersten, effektiven Lohnlauf für den Monat Januar 2024.

Falls Sie auch die Vorholtage pro 2024 übernehmen möchten (selten), gehen Sie analog wie oben beschrieben vor. Diese Funktion wird seit der Einführung des Arbeitszeitkalenders kaum mehr verwendet (firmenspezifisch).